[NQA](https://zhiliao.h3c.com/questions/catesDis/74) [Track](https://zhiliao.h3c.com/questions/catesDis/554) [策略路由](https://zhiliao.h3c.com/questions/catesDis/49) **[ChandlerBing](https://zhiliao.h3c.com/User/other/354716)** 2024-01-19 发表

## 组网及说明

MSR路由器双WAN口上网, WAN口1 (G5/0) 采用静态地址, 地址为35.1.1.3(网关35.1.1.5), WAN口 2 (G0/2) 采用PPPoE拨号上网, 拨号口为Dialer 1。内网有两个网段, 网段为13.1.1.0/24, 网段2为 2 3.1.1.0/24, 网关都设置在MSR路由器上。需要实现13.1.1.0/24网段通过pppoe拨号上网, 23.1.1.0/24 网段通过固定地址接口WAN1上网。

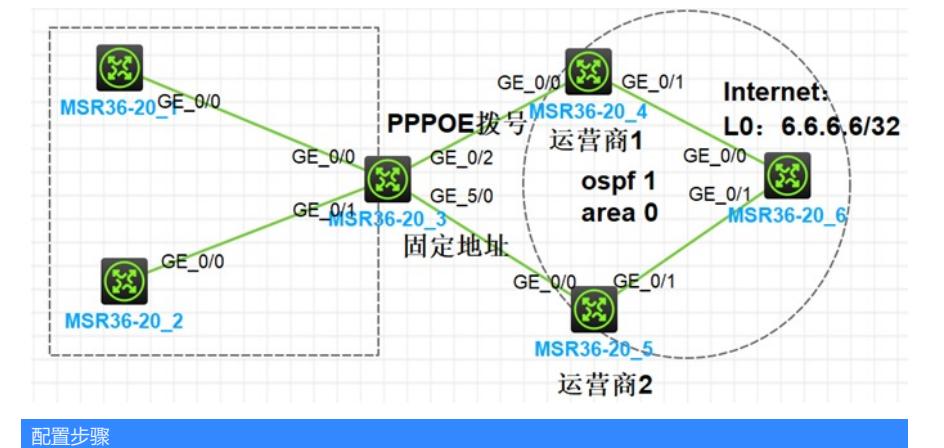

## 一、策略路由分流 Ø 步骤1、内网通,配置内网网关 Ø 步骤2、R4、R5、R6建立ospf,实现公网通,包含r4、r5 g0/0口 Ø 步骤3、配置固定ip上网方式 R3: # ip route-static 0.0.0.0 0 35.1.1.5 # interface GigabitEthernet5/0 ip address 35.1.1.3 255.255.255.0 nat outbound #

Ø 步骤4、配置pppoe上网方式 pppoe server—R4 #

local-user qqq class network password simple 123@h3c.com service-type ppp # ip pool 1 34.1.1.10 34.1.1.20 # interface Virtual-Template1 ppp authentication-mode chap ppp chap user qqq remote address pool 1 ip address 34.1.1.4 255.255.255.0 # interface GigabitEthernet0/0 pppoe-server bind virtual-template 1 # pppoe client—R3 # dialer-group 1 rule ip permit # interface Dialer1 ppp chap password simple 123@h3c.com ppp chap user qqq

dialer bundle enable

```
dialer-group 1
        dialer timer idle 0
        ip address ppp-negotiate
        nat outbound
        #
        interface GigabitEthernet0/2
         pppoe-client dial-bundle-number 1
        #
        ip route-static 0.0.0.0 0 Dialer1 preference 80
        Ø 步骤5、配置策略路由实现分流上网
        R3
        由以上配置的两条默认路由可知,PPPoe拨号线路的默认路由优先级为80(默认路由优先
     级为60,值越大优先级越低),这样内网流量会全部从固定地址接口G5/0出去。
        # 定义访问控制列表3000,用来匹配内网源地址为13.1.1.0 /24网段的数据流。
        acl advanced 3000
        rule 0 permit ip source 13.1.1.0 0.0.0.255
        # 定义访问控制列表3001,用来匹配内网13.1.1.0 /24网段去访问内网23.1.1.0/24网段的数
     据流。
        acl advanced 3001
        rule 0 permit ip source 13.1.1.0 0.0.0.255 destination 23.1.1.0 0.0.0.255
        # 创建策略路由, 名称为aaa, 节点为10, 匹配acl 3001的数据流, 不设置apply动作 (如
     果不设置动作,则匹配到的数据转发时根据路由表来进行转,且不再匹配下一节点,配置这个
     节点的作用是实现内网不同网段之间互访的流量不匹配策略路由,达到可以互访的目的。备注
     :默认情况下,网关在路由器上的不同网段是可以互相访问的)。
        [H3C]policy-based-route aaa permit node 10
        [H3C-pbr-aaa-10]if-match acl 3001
        # 创建策略路由aaa的节点20, 匹配acl 3000的数据流, 设置apply动作, 指定数据的出口
     为PPPoE拨号口Dialer 1(如果出口是固定地址的,则配置命令为:apply next-hop x.x.x.x)。
        [H3C]policy-based-route aaa permit node 20
        [H3C-pbr-aaa-20]if-match acl 3000
        [H3C-pbr-aaa-20]apply output-interface Dialer 1
        # 在内网网关上应用策略路由。
        interface GigabitEthernet0/0
         ip policy-based-route aaa
        # 配置完成后, 可以实现13网段访问公网的流量从PPPoe拨号出口上网, 23网段访问公网
     的流量从固定地址的出口上网。
        Ø 步骤6、验证:
        12网段:
        [H3C]tracert -a 13.1.1.1 6.6.6.6
        1 13.1.1.3 (13.1.1.3) 0.460 ms 0.257 ms 0.292 ms
        2 34.1.1.4 (34.1.1.4) 0.773 ms 1.608 ms 0.854 ms
        3 46.1.1.6 (46.1.1.6) 1.406 ms 1.175 ms 1.101 ms
        23网段:
        [H3C]tracert -a 23.1.1.2 6.6.6.6
        1 23.1.1.3 (23.1.1.3) 0.435 ms 0.499 ms 0.517 ms
        2 35.1.1.5 (35.1.1.5) 0.645 ms 0.739 ms 0.805 ms
        3 56.1.1.6 (56.1.1.6) 1.119 ms 0.991 ms 0.847 ms
二、静态路由、Track与NQA联动
        在如上基础上配置
        1、内网不分流,单纯实现正常时走固定口,故障时切换拨号口
        R3修改配置
        #
        interface GigabitEthernet0/0
        undo ip policy-based-route
        #
        #创建管理员名为admin、操作标签为test的NQA测试组
        [H3C]nqa entry admin test
        #配置测试类型为ICMP-echo, ICMP-echo测试利用ICMP协议, 根据是否接收到应答报文
     判断目的端设备的可达性。ICMP-echo测试的功能与ping命令类似,但ICMP-echo测试中可以
     指定测试的下一跳设备。在源端和目的端设备之间存在多条路径时,通过配置下一跳设备可以
     指定测试的路径
```
[H3C-nqa-admin-test-icmp-echo] type icmp-echo

```
#配置测试的目的地址为35.1.1.5,也就是G5/0接口的网关,即监测设备到网关的连通性。
这里也可以配置监测公网的任意地址如114.114.114.114等,这样就可以规避掉运营商本身出
现网络故障的风险
  [H3C-nqa-admin-test-icmp-echo] destination ip 35.1.1.5
  #配置测试组连续两次测试的时间间隔为3000ms
  [H3C-nqa-admin-test-icmp-echo] frequency 3000
   #配置探测报文的下一跳IP地址,这个一般在探测的目的地址不是网关地址的时候建议配置
,本案例探测的目的地址是直连网关地址,可以不配置下一跳地址
  [H3C-nqa-admin-test-icmp-echo] next-hop 35.1.1.5
   #配置联动项1(连续失败3次触发联动)
  [H3C-nqa-admin-test-icmp-echo] reaction 1 checked-element probe-fail threshold-type co
nsecutive 3 action-type trigger-only
  #启动探测
  [H3C] nqa schedule admin test start-time now lifetime forever
  #配置Track项1,关联NQA测试组(管理员为admin,操作标签为test)的联动项1
  [H3C] track 1 nqa entry admin test reaction 1
  #配置默认路由:下一跳地址为35.1.1.5,优先级为缺省值60,该路由与Track项1关联,作
为主用路由
  [H3C] ip route-static 0.0.0.0 0.0.0.0 35.1.1.5 track 1
  仅考虑当前组网,由于ospf,中间二层故障时,R3与35.1.1.5仍可通,在R5上配置黑洞路
由,实现故障时不可达,从而实现track nqa检测。(普通的业务应该是访问某个网页,不通运
营商dns服务器不同,去往的目的网段不通,故障时nqa检测就会不可达。)
  R5:
  ip route-static 34.1.1.0 24 NULL0 preference 1
  [H3C]dis ip routing-table 34.1.1.0
  Summary count : 1
  Destination/Mask Proto Pre Cost NextHop Interface
  34.1.1.0/24 Static 1 0 0.0.0.0 NULL0
  验证:
  正常情况下,路由表里仅有从G5/0接口出去的默认路由生效
  [H3C]dis ip routing-table 6.6.6.6
  Summary count : 1
  Destination/Mask Proto Pre Cost NextHop Interface
  0.0.0.0/0 Static 60 0 35.1.1.5 GE5/0
  Track项状态为Positive
  [H3C]dis track 1
  Track ID: 1
   State: Positive
   Duration: 0 days 0 hours 0 minutes 7 seconds
   Tracked object type: NQA
   Notification delay: Positive 0, Negative 0 (in seconds)
   Tracked object:
    NQA entry: admin test
    Reaction: 1
    Remote IP/URL: 35.1.1.5
    Local IP: --
    Interface: --
   当G5/0接口的运营商网关出现不可达情况,但是G5/0接口依然处于UP时,Track项状态变
为Negative
  [H3C] display track 1
  Track ID: 1
   State: Negative
   Duration: 0 days 0 hours 1 minutes 25 seconds
   Tracked object type: NQA
   Notification delay: Positive 0, Negative 0 (in seconds)
   Tracked object:
    NQA entry: admin test
    Reaction: 1
    Remote IP/URL: 35.1.1.5
    Local IP: --
    Interface: --
   路由表里从G5/0接口出去的默认路由失效,从拨号口出去的默认路由生效。
  [H3C]dis ip routing-table 0.0.0.0
  Summary count : 2
```
Destination/Mask Proto Pre Cost NextHop Interface 0.0.0.0/0 Static 80 0 0.0.0.0 Dia1 若仍在实验1基础上主备链路 还原配置: R3: # interface GigabitEthernet0/0 ip policy-based-route aaa # 现象: 正常情况下,12网段走pppoe出口,23网段走固定出口,与只配置策略路由现象一致 [H3C]tracert -a 13.1.1.1 6.6.6.6 1 13.1.1.3 (13.1.1.3) 0.460 ms 0.257 ms 0.292 ms 2 34.1.1.4 (34.1.1.4) 0.773 ms 1.608 ms 0.854 ms 3 46.1.1.6 (46.1.1.6) 1.406 ms 1.175 ms 1.101 ms [H3C]tracert -a 23.1.1.2 6.6.6.6 1 23.1.1.3 (23.1.1.3) 0.435 ms 0.499 ms 0.517 ms 2 35.1.1.5 (35.1.1.5) 0.645 ms 0.739 ms 0.805 ms 3 56.1.1.6 (56.1.1.6) 1.119 ms 0.991 ms 0.847 ms

## 链路故障时,所有内网均走pppoe出口

[H3C]tracert -a 13.1.1.1 6.6.6.6

 13.1.1.3 (13.1.1.3) 0.460 ms 0.257 ms 0.292 ms 34.1.1.4 (34.1.1.4) 0.773 ms 1.608 ms 0.854 ms 46.1.1.6 (46.1.1.6) 1.406 ms 1.175 ms 1.101 ms [H3C]tracert -a 23.1.1.2 6.6.6.6

1 23.1.1.3 (23.1.1.3) 0.572 ms 0.283 ms 0.329 ms 2 34.1.1.4 (34.1.1.4) 1.205 ms 0.808 ms 0.639 ms 3 46.1.1.6 (46.1.1.6) 1.799 ms 0.898 ms 0.454 ms